Dipl.-Ing.(FH) Markus Öhlenschläger

# Vertikaler Lastabtrag in der Dokument-orientierten Statik

Leistungsbeschreibung des BauStatik-Standardumfangs zum vertikalen Lastabtrag

Der vertikale Abtrag von Belastungen gehört zu einer der wesentlichen Aufgaben von Bauwerken. Dies nimmt auch einen nennenswerten Anteil der Bearbeitungszeit einer Statik ein. Über den Lastabtrag in der Dokument-orientierten Statik erfolgt dies besonders schnell und somit auch besonders wirtschaftlich.

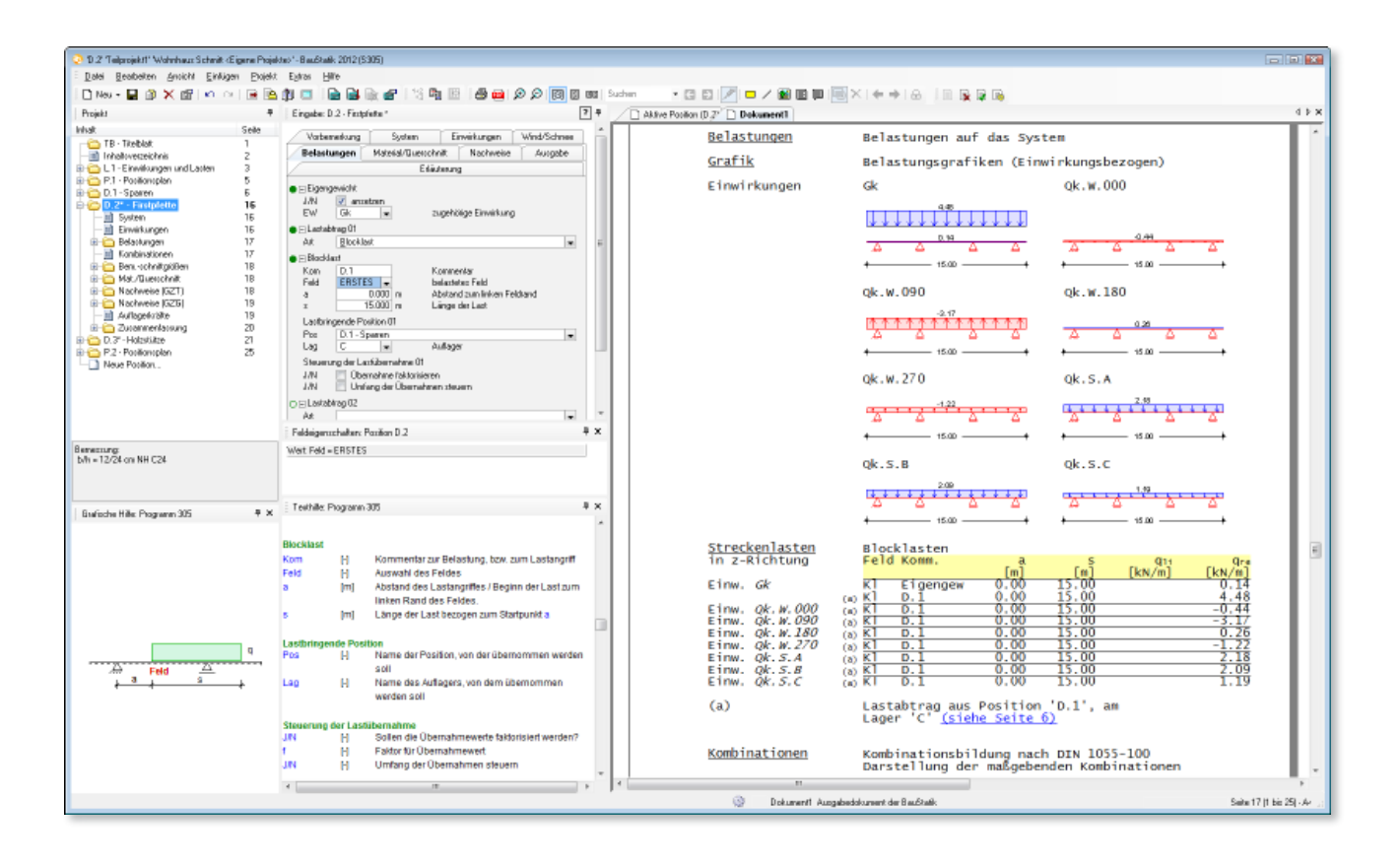

Mit der Erweiterten Übernahme zum Lastabtrag werden alle charakteristischen Auflagerreaktionen eines gewählten Lagers in die lastempfangende Position übernommen. Auch die zugehörigen Einwirkungen mit entsprechenden Typisierungen werden an die lastempfangende Position eingetragen.

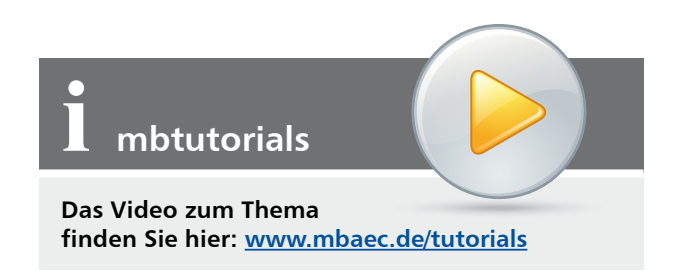

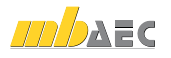

# Anwendung

Der Lastabtrag ist eine besonders schnelle, effektive Art, Belastungen bei der Nachweisführung eines Bauteils zu berücksichtigen. Er ist auch Bestandteil der "Belastungen" und im gleichnamigen Kapitel in der Eingabe zu finden.

Im Kapitel "Belastungen" wird zwischen der klassischen Lasteingabe und dem Lastabtrag unterschieden. Die Option "Lastabtrag" kann für alle baupraktischen Fälle des vertikalen Lastabtrags wie z.B. Sparren auf Pfette oder Träger auf Stütze, genutzt werden. Detailliert können die Module, die den Lastabtrag unterstützen, der Tabelle 1 entnommen werden.

#### **Lastabtrag anlegen**

Im Kapitel "Belastungen" wird für einen Lastabtrag nach der Auswahl der Lastart der Lastangriff geometrisch festgelegt. Im Folgenden braucht nur noch die Position und deren Lager ausgewählt werden.

#### **Lastabtrag wiederholen**

Es ist natürlich möglich, den Lastabtrag in einem Bauteil mehrfach anzulegen und von mehr als nur einer Position Lasten zu übernehmen. Dies ist z.B. bei Pfetten notwendig, die von mehreren Sparrenpositionen Lasten erhalten.

# Lastarten

Für den Lastabtrag stehen die typischen Lastarten wie Gleich-, Einzel-, Block- und Trapezlast zur Verfügung. Über diese Auswahl wird festgelegt, welche geometrischen Angaben für den Lastangriff notwendig sind.

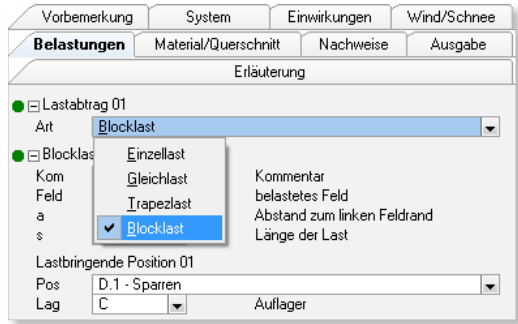

*Bild 1. Lastarten des Lastabtrags*

#### **Einzel- oder Streckenlasten**

Durch die Auswahl der Lastart wird die Auswahl der lastbringenden Positionen und deren Lager eingegrenzt. Für eine schnelle und sichere Auswahl werden bei der Lastart "Einzellast" genau die Positionen und Lager zum Abtrag angeboten, die Kräfte in *kN* als Lagerreaktionen anbieten. Bei Gleich-, Block- und Trapezlasten werden entsprechend Lagerreaktionen in *kN/m* zum Lastabtrag angeboten.

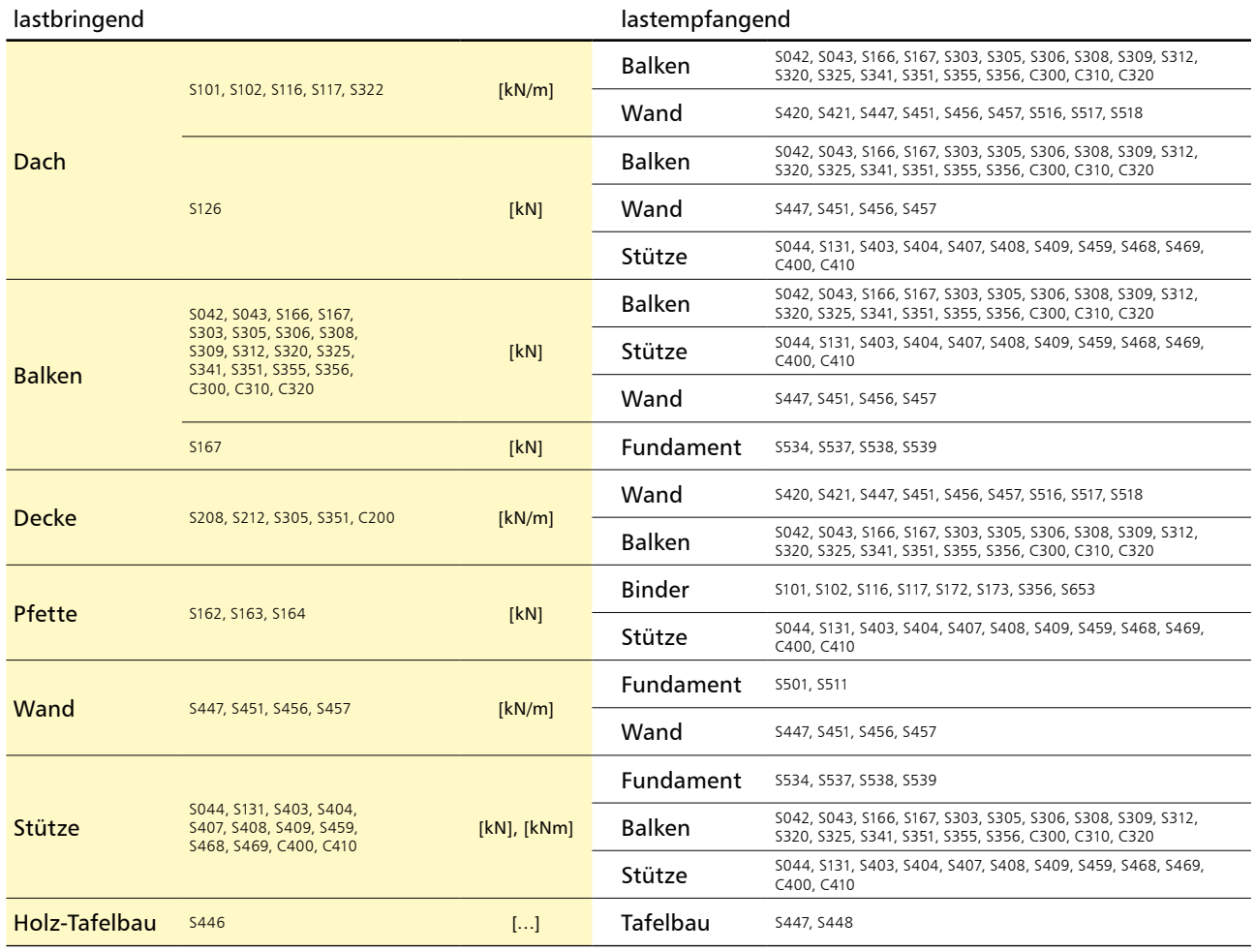

*Tabelle 1. Übersicht Lastabtrag*

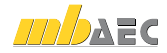

## **Trapezlasten**

Die Lastarten "Blocklast" und "Trapezlast" unterscheiden sich bei der Anzahl der Faktoren zur Anpassung der Lastordinaten. So ist es möglich mit nur einem Lastabtrag eine trapezförmig Last zu erzeugen, z.B. im Bereich von Gratoder Kehlsituationen, wo die Lastordinaten vereinfacht auf "0" reduziert werden.

# Umfang

Für einen lückenlosen und normgetreuen Lastabtrag werden alle Auflagerreaktionen auf charakteristischem Lastniveau je Einwirkung übertragen. Nur auf diesem Weg können in jeder folgenden Position die jeweils maßgebenden Bemessungskombinationen unter Berücksichtigung der Kombinations- und Teilsicherheitsbeiwerte ermittelt werden.

| charakterist. Wert                      | Einwirkung                 | $A_v$ , k                                                                      |                                                                                                    |                                                              |                                      |                                           |
|-----------------------------------------|----------------------------|--------------------------------------------------------------------------------|----------------------------------------------------------------------------------------------------|--------------------------------------------------------------|--------------------------------------|-------------------------------------------|
| k.S.A<br>0k.5.8<br>ok. s. c<br>ok.w.270 | . w. 000<br>W.090<br>W.180 | kN/m<br>$\frac{1}{52}$<br>$\substack{0.26 \\ 0.52 \\ 0.04}$<br>$-0.57$<br>0.07 | Ah, k<br>kN/m<br>0.00<br>$\substack{0.00\\0.00\\0.00}$<br>43<br>$\frac{1}{0}$ : $\frac{21}{31}$<br>0.55 | $Bv$ , k<br>kN/m<br>50<br>$\frac{50}{25}$<br>96<br>-1.<br>33 | Bh, k<br>kN/m<br>$-0.45$<br>81<br>0. | $C_{V}$ , k<br>$\frac{18}{09}$<br>$-1.29$ |

*Bild 2. Charakteristische Auflagerreaktionen je Einwirkung*

## **Zugehörige Einwirkungen**

Alle Belastungen eines Bauteils sind Einwirkungen zugeordnet. So ist sichergestellt, dass über den jeweiligen Typ der Einwirkung die normgemäße Ermittlung der Bemessungsschnittgrößen erfolgt. Aus diesem Grund werden neben den charakteristischen Auflagerkräften je Einwirkung zusätzlich die zugehörigen Einwirkungen und deren Typisierungen und Eigenschaften übertragen.

|                | Vorbemerkung | System.                                         |           | Einwirkungen             | Wind      |       |             | Belastungen |
|----------------|--------------|-------------------------------------------------|-----------|--------------------------|-----------|-------|-------------|-------------|
|                |              | Material/Querschnitt                            | Nachweise |                          | Ausgabe   |       | Erläuterung |             |
|                |              | O El Projektweite Einwirkungen                  |           |                          |           |       |             |             |
| J/N            |              | aus S026-Positionen übernehmen                  |           |                          |           |       |             |             |
|                |              |                                                 |           |                          |           |       |             |             |
|                |              | ⊟ Positionsbezogene Einwirkungen (char. Lasten) |           |                          |           |       |             |             |
|                | Name         | Typ                                             |           |                          | Kommentar | $+/-$ |             | Gruppe      |
| 1              | lGkl         | Ständige Einwirkungen                           |           | $\overline{\phantom{a}}$ |           | nein  | ▼           |             |
|                |              | Kategorie A - Wohn- u                           |           | ۰.                       |           | nein  | ▼           |             |
| $\overline{2}$ | Ok.N         |                                                 |           |                          |           |       |             |             |
| 3              | Qk.W         | Windlasten                                      |           |                          |           | nein  |             |             |
| 4              | Ok.S         | Schnee- und Eislasten                           |           |                          |           | nein  | ▼           |             |
|                |              |                                                 |           |                          |           |       |             |             |
|                |              | ∩ ⊟ Kombinationen (Bemessungslasten)            |           |                          |           |       |             |             |
|                | Name         | Situation                                       |           | Kommentar                | KLED      |       |             |             |

*Bild 3. Kapitel "Einwirkungen" in der Eingabe*

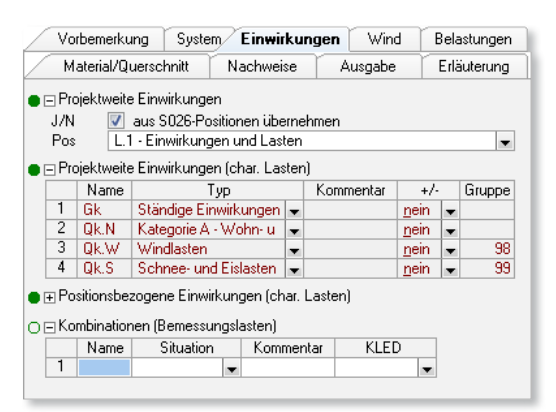

*Bild 4. Projektweite Einwirkungen*

#### **Projektweite Einwirkungen**

Die projektweite Definition der Einwirkungen, die mit dem Modul "S026 Projektweite Einwirkungen und Lasten" möglich ist, stellt eine sinnvolle Ergänzung zum Lastabtrag dar.

Durch die projektweite einmalige Definition der Einwirkungen des Bauwerks, z.B. im Rahmen der Vorbemerkungen, wird der Eingabeumfang reduziert. Änderungen müssen nur einmal vorgenommen zu werden. Das wirkt sich ebenfalls sehr günstig auf die Bearbeitungszeit aus.

## **Auflagerkräfte neuer Einwirkungen**

Beim Anlegen eines neuen Lastabtrags wird festgelegt, dass alle Auflagerkräfte aller vorhandenen Einwirkungen übertragen werden. Dank der Korrekturverfolgung in der BauStatik werden natürlich betragsmäßige Änderungen bei den Lastordinaten automatisch berücksichtigt. Mit dem Lastabtrag werden auch Auflagerkräfte infolge neuer Einwirkungen berücksichtigt.

# Umfang steuern

Nachdem der Lastabtrag sowohl geometrisch definiert als auch die lastgebende Position samt Lager ausgewählt wurde, stehen verschiedene Möglichkeiten zur Verfügung, die den Umfang der Lastabtrags steuern.

#### **Übernahmen faktorisieren**

Über den Faktor ist es möglich, das gesamte Lastpaket mit einem Faktor anzuheben oder zu reduzieren. Dies ist z.B. bei einem Hauptträger interessant, der symmetrisch von Nebenträgern belastet wird. So reicht ein Lastabtrag, der mit dem Faktor "2,0" angepasst wird.

## **Einwirkungen von der Übernahme ausschließen**

Werden in einem Bauteil Belastungen eingetragen, die nur dort Berücksichtigung finden sollen, kann die entsprechende Einwirkung einfach beim Lastabtrag ausgeschlossen werden. Hierzu ist lediglich die Einwirkung auszuwählen. Wird eine Einwirkung, bzw. die Auflagerkräfte einer Einwirkung von der Übernahme ausgeschlossen, werden trotzdem, infolge zusätzlich angelegter Einwirkungen, neue Auflagerkräfte erfasst.

| Vorbemerkung                         | System                  | Einwirkungen            | Wind/Schnee |  |  |  |  |  |  |
|--------------------------------------|-------------------------|-------------------------|-------------|--|--|--|--|--|--|
| Belastungen                          | Material/Querschnitt    | Nachweise               | Ausgabe     |  |  |  |  |  |  |
| Erläuterung                          |                         |                         |             |  |  |  |  |  |  |
| □ Eigengewicht                       |                         |                         |             |  |  |  |  |  |  |
| J/N<br>$\overline{J}$                | ansetzen                |                         |             |  |  |  |  |  |  |
| EW<br>Gk                             |                         | zugehörige Einwirkung   |             |  |  |  |  |  |  |
| $\Box$ Lastabtrag 01                 |                         |                         |             |  |  |  |  |  |  |
| Gleichlast<br>Art                    |                         |                         |             |  |  |  |  |  |  |
| ⊟ Gleichlast                         |                         |                         |             |  |  |  |  |  |  |
| <b>B.2</b><br>Kom                    |                         | Kommentar               |             |  |  |  |  |  |  |
| <b>ERSTES</b><br>von                 |                         | erstes belastetes Feld  |             |  |  |  |  |  |  |
| LETZTES<br>bis                       |                         | letztes belastetes Feld |             |  |  |  |  |  |  |
| Lastbringende Position 01            |                         |                         |             |  |  |  |  |  |  |
| Pos                                  | B.2 - Dachbalken rechts |                         | ▼           |  |  |  |  |  |  |
| В<br>Lag                             | ▼                       | Auflager                |             |  |  |  |  |  |  |
| Steuerung der Lastübernahme 01       |                         |                         |             |  |  |  |  |  |  |
| J/N                                  | Übernahme faktorisieren |                         |             |  |  |  |  |  |  |
|                                      | 2.00                    | Lastfaktor              |             |  |  |  |  |  |  |
| Umfang der Übernahmen steuern<br>J/N |                         |                         |             |  |  |  |  |  |  |

*Bild 5. Faktorisierter Lastabtrag*

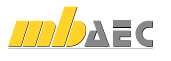

# **Umfang der Windbelastungen**

Für den Lastabtrag kann sehr einfach entschieden werden, in welchem Umfang die Auflagerkräfte infolge Wind übertragen werden. Wahlweise können die Auflagerkräfte charakteristisch je Anströmrichtung oder die maximale Auflagerkraft über vier Anströmrichtungen übertragen werden.

Wenn das Eigengewicht die abhebenden Windlasten übersteigt, kann der Lastabtrag reduziert werden. Das reduziert den Ausgabeumfang und auch die Rechenzeit.

**Umfang der Schneebelastungen**

Vergleichbar mit den Windbelastungen können auch die Schneebelastungen in ihrem Umfang von Auflagerkräften je Lastbild auf Maximalwert über alle Lastbilder reduziert werden.

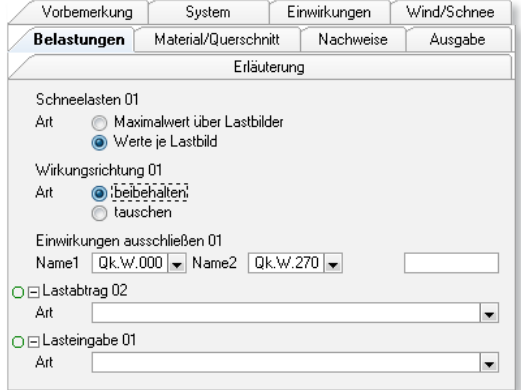

*Bild 6. Vom Lastabtrag ausgeschlossene Einwirkung*

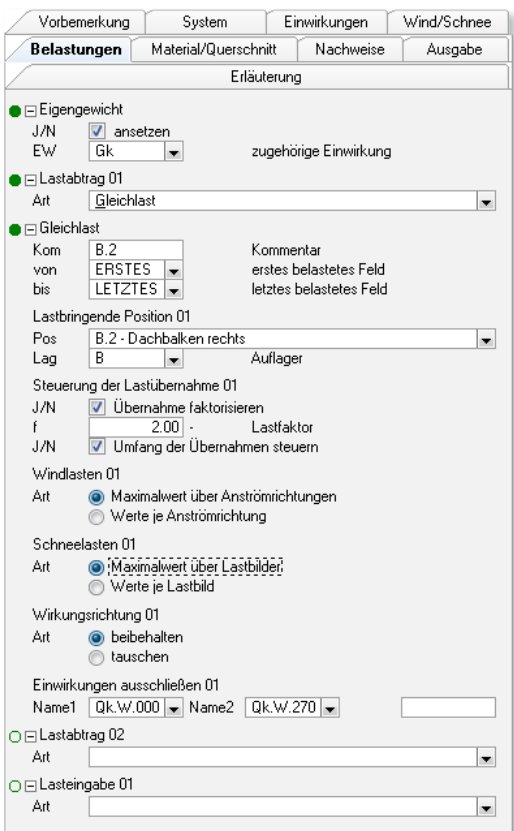

*Bild 7. Auswahl des Wind- und Schneelastabtrags*

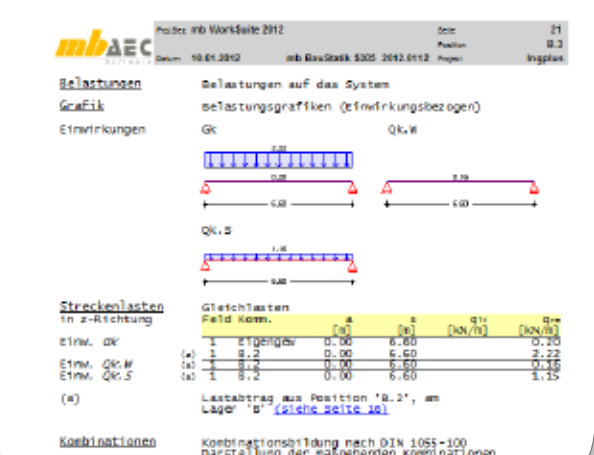

*Bild 8. Ausgabe der Schnee- und Windlasten als max-Werte*

# Fazit

Der Lastabtrag in der Dokument-orientierten Statik ist für den vertikalen Lastabtrag in einem Bauwerk die Weiterführung der Lastübernahme. Mit dem Lastabtrag wird die Bearbeitungszeit einer Statik deutlich reduziert. Zusätzlich bietet er viele hilfreiche und ausgabenreduzierende Möglichkeiten.

Dipl.-Ing.(FH) Markus Öhlenschläger Produktmanager Ingenieurbau mb AEC Software GmbH mb-news@mbaec.de

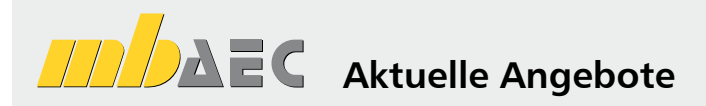

#### Einsteigerpaket **Stahlbeton** 299,- EUR

EC2 – DIN EN 1992-1-1:2011-01 S300.de Stahlbeton-Durchlaufträger, S309 Stahlbetonkonstante Querschnitte S401.de Stahlbeton-Stütze, Modellstützenverfahren S510.de Stahlbeton-Einzelfundament S534 Stahlbeton-Einzelfundament

#### Einsteigerpaket **Stahl** 299,- EUR

EC3 – DIN EN 1993-1-1:2010-12 S301.de Stahl-Durchlaufträger, BDK S303 Stahl-Durchlaufträger, BDK S480.de Stahl-Stützenfuß, eingespannt S404.de Stahl-Stütze

#### Einsteigerpaket **Holz** 299,- EUR

EC5 – DIN EN 1995-1-1:2010-12 S110.de Holz-Sparren S400.de Holz-Stütze S302.de Holz-Durchlaufträger

#### Einsteigerpaket **Mauerwerk**  DIN 1053 (09/07)

S451 Lastabtrag Wand, DIN 1055-100 S456 Mauerwerk-Wand, Einzellasten S459 Mauerwerk-Pfeiler

DIN 1045-1 (08/08) Durchlaufträger S403 Stahlbeton-Stütze, Modellstützenverfahren

DIN 18800 (11/08) S462 Stahl-Stützenfuß, eingespannt S468 Stahl-Stütze

DIN 1052 (12/08) S116 Holz-Sparren S131 Holz-Stütze S305 Holz-Durchlaufträger

299,- EUR

Es gelten unsere Allg. Geschäftsbedingungen. Änderungen und Irrtümer vorbehalten. Alle Preise zzgl. Versandkosten (7,50EUR) und ges. MwSt. Hardlock für Einzelplatzlizenz, je Arbeitsplatz erforderlich (95,- EUR). Handbücher auf DVD. Betriebssystem Windows XP (32) / Windows Vista (32/64) / Windows 7 (32/64) – Stand: Januar 2012

#### Preisliste siehe www.mbaec.de